#### Beyond the good ol' LaunchAgents:

#### 40 minutes - 10 macOS persistence techniques

*Csaba Fitzl Twitter: @theevilbit*

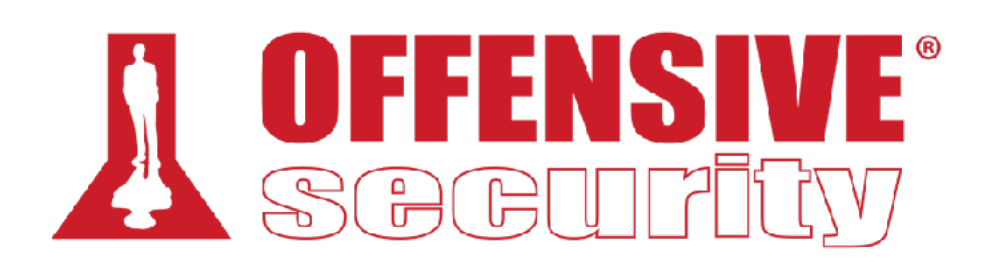

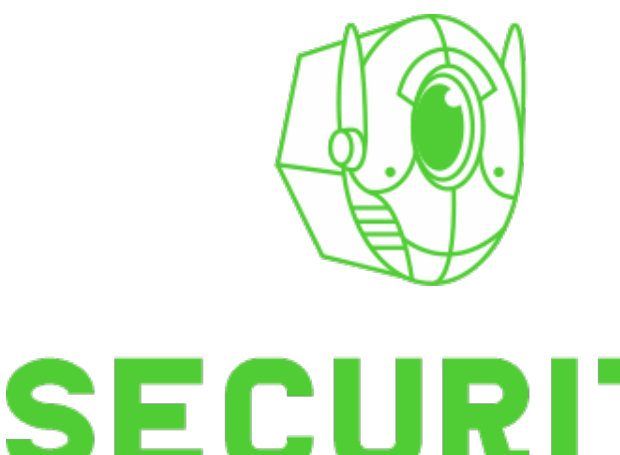

FEST

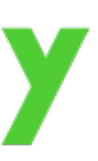

#### whoami

- lead content developer of "macOS Control Bypasses" @ Offensive Security
- macOS bug hunter
- ex red/blue teamer
- husband, father
- hiking, trail running

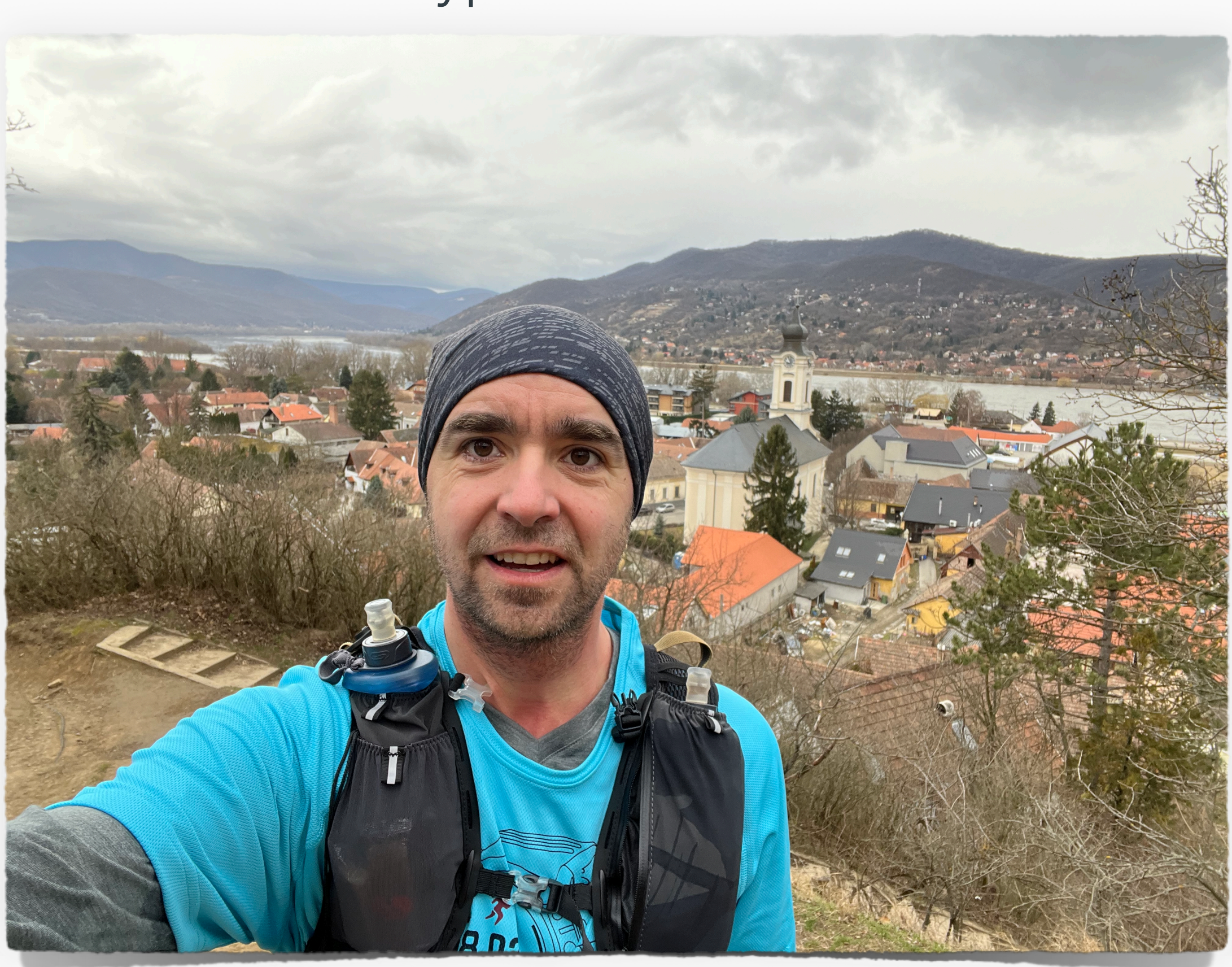

#### Agenda

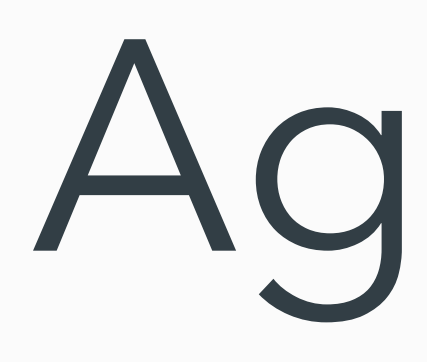

- 1 shell startup files
- 5 Pluggable Authentication Modules (PAM)
- 8 Hammerspoon
- 9 Preference Pane
- 16 Screen Saver
- 17 Color Pickers
- 19 Periodic Scripts
- 20 Terminal Preferences
- 23 emond, The Event Monitor Daemon
- 24 Folder Actions

#### INTRO

- 2014 Patrick Wardle: Malware persistence on macOS
- @Hexacorn Beyond the good ol' Run key over 100 persistence tricks for Windows
- macOS malware: LaunchAgents (99%)
- can we do better?
	- started series: "Beyond the good ol' LaunchAgents"

# **Ep 1: shell startup files**

# shell startup files

- executed when shell environment is launched
	- zsh, bash, sh, etc...
	- zsh default
- many config files
	- .zshrc, .bashrc, .zshenv, .zlogin, .zlogout, .profile
	- globals under /etc/ e.g.: /etc/zshenv

# shell startup files

- if Terminal is started it starts the shell
- inherits Terminal's rights
	- power users FDA?
- can be used for Sandbox escape if overwritten

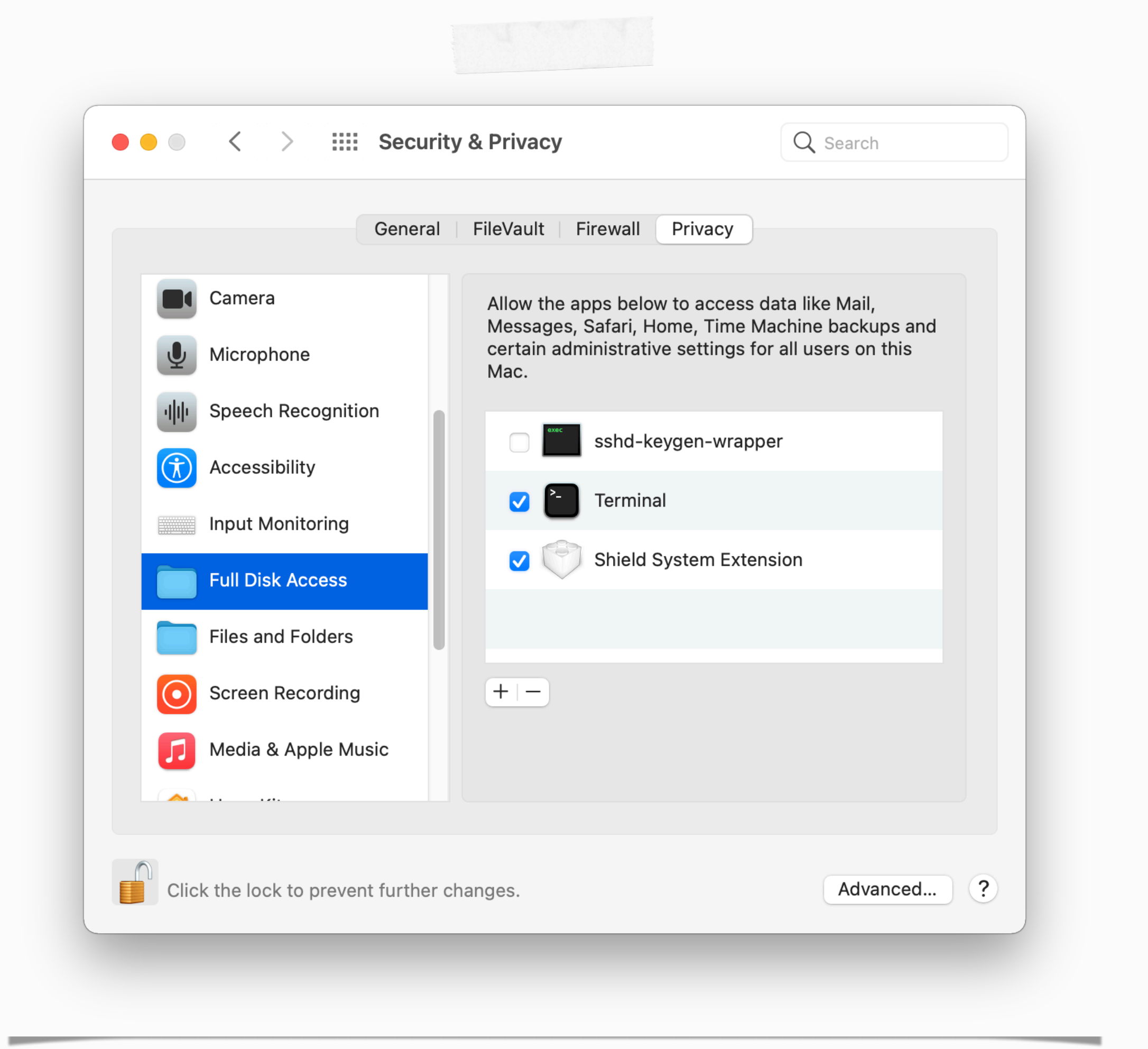

# shell startup files - detection?

- monitor for change of these files
- might be many FP, especially with power users
- chsh -s [new shell]
	- changes default shell ()
- chpass
	- can change multiple user attributes

# **Ep 2: Pluggable Authentication Modules (PAM)**

#### PAM

- origin: RedHat, but now on most \*nix system
- allows third party auth plugins
- 
- config files: /etc/pam.d/

#### • 4 facilities: \*auth\*, \*account\*, \*session\* and \*password\* - authentication, account management, session management and password management

### PAM

csaby@mac ~ % cat /etc/pam.d/sshd

# sshd: auth account password session

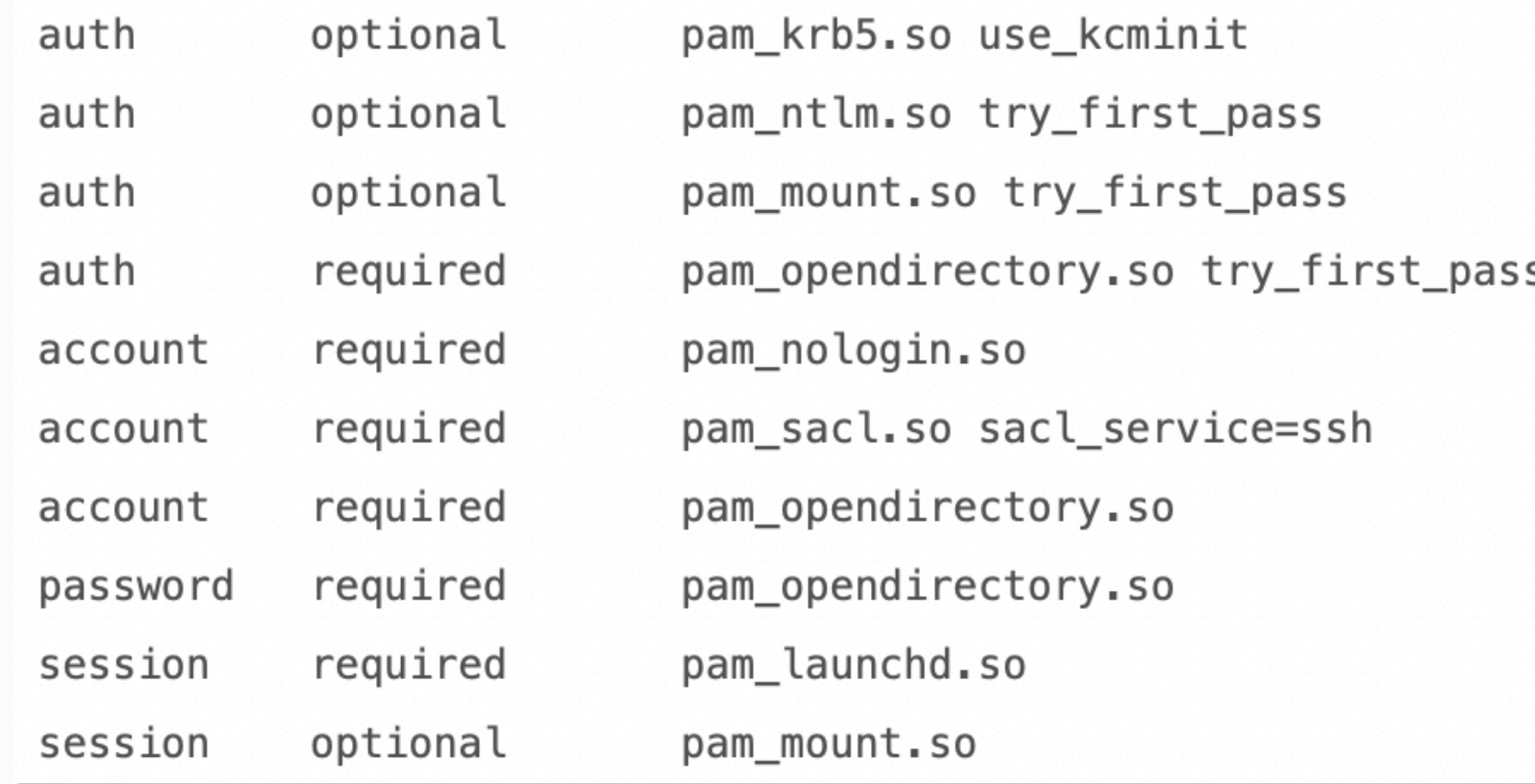

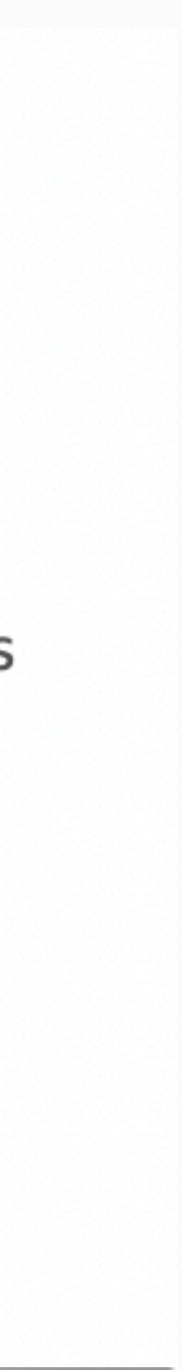

- 3 columns:
	- facility policy module
	- required if fails, result: fail
	- optional ignored if there is required
	- sufficient if success, no further calls
	- pam\_permit.so success for all

• we can load our own

#### PAM

 $\mathcal{L}^{\text{max}}$ 

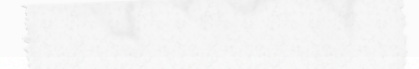

#define PAM\_SM\_ACCOUNT #define PAM\_SM\_AUTH #define PAM\_SM\_PASSWORD #define PAM\_SM\_SESSION

#include <security/pam\_appl.h> #include <security/pam\_modules.h> #include <stdlib.h> #include <stdio.h>

```
PAM_EXTERN int pam_sm_open_session(pam_handle_t *pamh, int flags, int argc, const char **argv) {
    return(PAM_SUCCESS);
```

```
PAM_EXTERN int pam_sm_close_session(pam_handle_t *pamh, int flags, int argc, const char **argv)
    return(PAM_SUCCESS);
```

```
PAM_EXTERN int pam_sm_acct_mgmt(pam_handle_t *pamh, int flags, int argc, const char **argv) {
    return(PAM_SUCCESS);
```

```
PAM_EXTERN int pam_sm_authenticate(pam_handle_t *pamh, int flags, int argc, const char **argv) {
    return(PAM_SUCCESS);
```

```
PAM EXTERN int pam sm setcred(pam handle t *pamh, int flags, int argc, const char **argy) {
    return(PAM_SUCCESS);
```

```
PAM_EXTERN int pam_sm_chauthtok(pam_handle_t *pamh, int flags, int argc, const char **argv) {
    return(PAM_SUCCESS);
```

```
\cdots
```
#### • reason:

• services have "com.apple.private.security.cl ear-library-validation"

### PAM - detection

- TCC protects these files + root is required
- monitor the change of the config files
	- might be FPs, there are legit uses
- monitor the load of weird dylibs into sshd, sudo, etc...
	- ES\_EVENT\_TYPE\_AUTH\_MMAP with EndpointSecurity (AppMon)

**Ep 3: Hammerspoon**

### Hammerspoon

- related to Hammerspoon application
- run upon launch: ~/.hammerspoon/init.lua
	- e.g.: hs.execute(" $id > \sim /h$ s.txt")
	- more examples on their website

#### Hammerspoon bonus

- nice entitlements
- TCC bypass  $99$

<?xml version="1.0" encoding="UTF-8"?>

```
<!DOCTYPE plist PUBLIC "-//Apple//DTD PLIST 1.0//EN" "http://www.apple.com/DTDs/PropertyList-1.0.dtd">
<plist version="1.0">
```
 $<$ dict $>$ 

```
<key>com.apple.security.automation.apple-events</key>
  <true/>
  <key>com.apple.security.cs.allow-jit</key>
  <true/>
  <key>com.apple.security.cs.allow-unsigned-executable-memory</key>
  <true/>
  <key>com.apple.security.cs.disable-executable-page-protection</key>
  <true/>
  <key>com.apple.security.cs.disable-library-validation</key>
  <true/>
  <key>com.apple.security.device.audio-input</key>
  <true/>
  <key>com.apple.security.device.camera</key>
  <true/>
  <key>com.apple.security.personal-information.addressbook</key>
  <true/>
  <key>com.apple.security.personal-information.calendars</key>
  <true/>
  <key>com.apple.security.personal-information.location</key>
  <true/>
  <key>com.apple.security.personal-information.photos-library</key>
  <true/>
</dict></plist>
```
# Hammerspoon - detection

- change of ~/.hammerspoon/init.lua
- weird child processes

# **Ep 4: Preference Panes**

### Preference Panes

- found in \*/Library/ PreferencePanes/
- create a bundle and add this function:

```
```objectivec
-(id)initWithBundle: (NSBundle*)bundle
  if ((self = [super initWithBundle:bundle]) := nil)\{// do more initialization here
    NSLog(@"PersistentWorm");
  return self;
\mathcal{N}=\mathcal{N}=\mathcal{N}
```
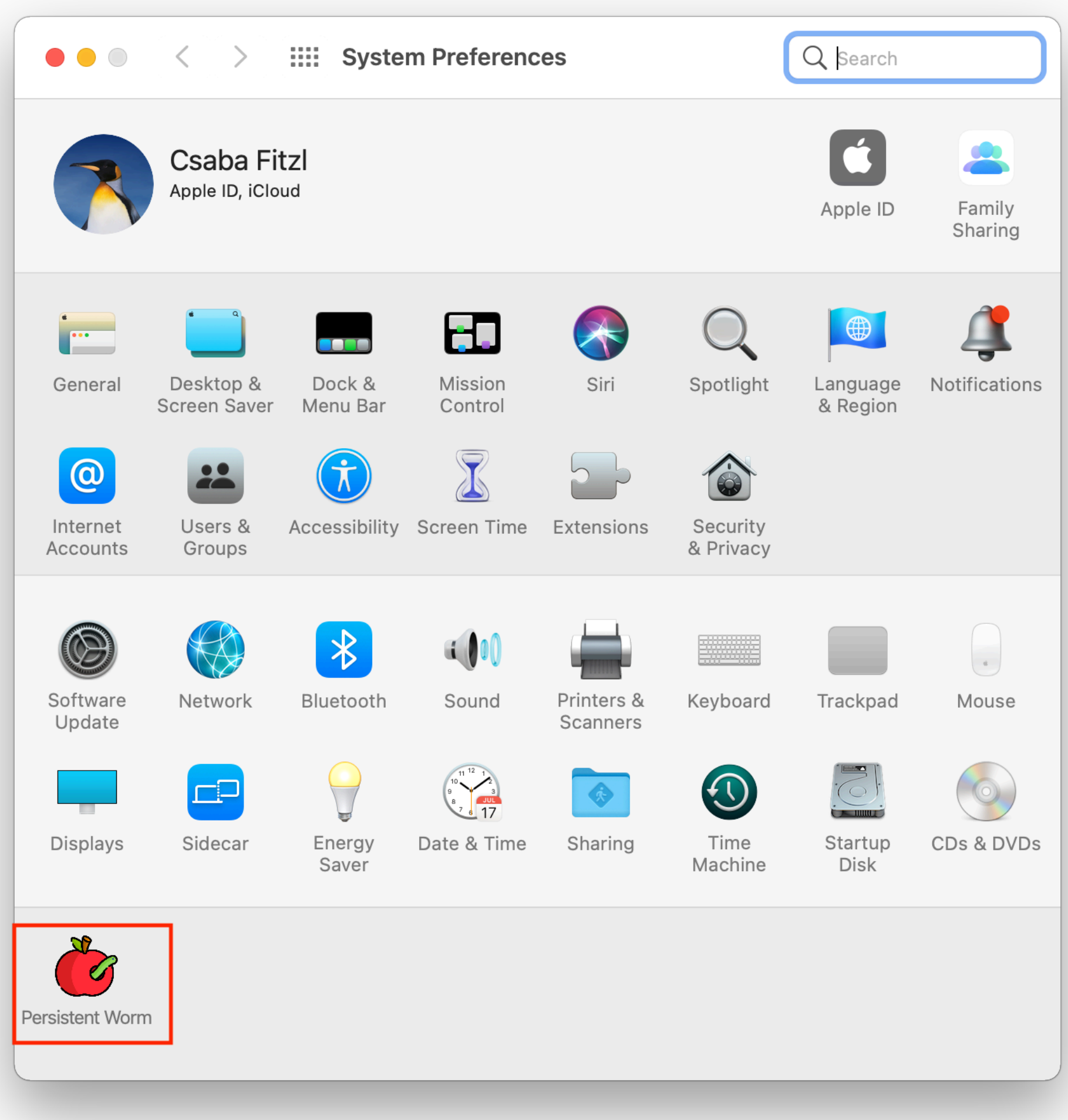

# Preference Panes

- loaded by:
	- /System/Library/ Frameworks/ PreferencePanes.framework /Versions/A/XPCServices/ legacyLoader-x86\_64.xpc/ Contents/MacOS/ legacyLoader-x86\_64

Timestamp  $2021 - 03 - 2$ (PrefsPar

Log Activity

• has:

com.apple.security.cs.disab le-library-validation

csaby@mac ~ % log show --predicate "eventMessage contains[c] 'Worm'" --last 5m Filtering the log data using "composedMessage CONTAINS[c] "Worm""

Skipping info and debug messages, pass --info and/or --debug to include.

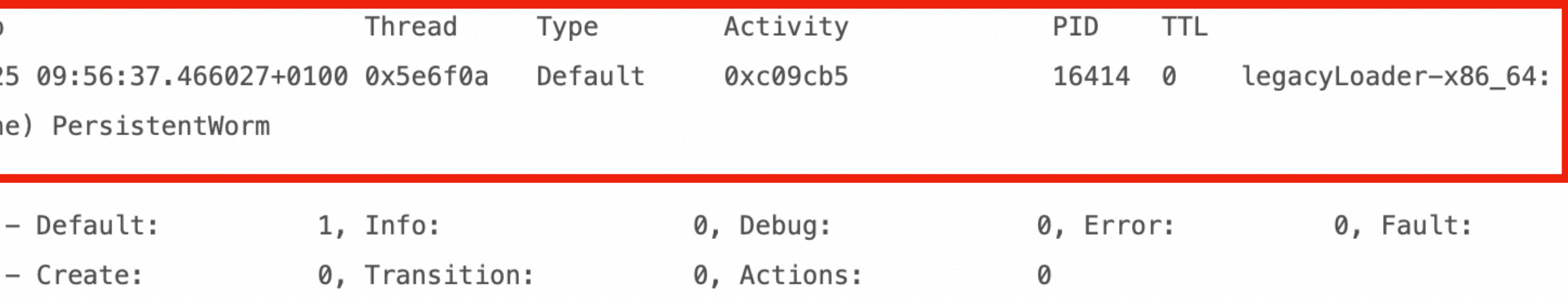

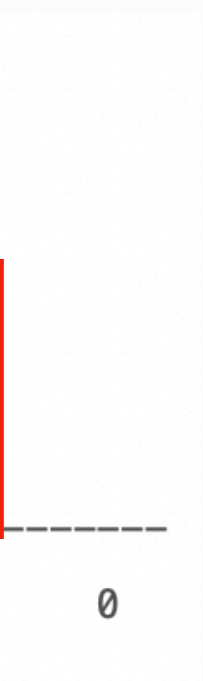

# Preference Pane - detection

- new files in:
	- (~)/Library/PreferencePanes/
- modules loaded by legacyLoader-x86\_64

**Ep 5: Screen Savers**

### Screen Savers

#### • well documented by Leo Pitt (@D00MFist): [https://posts.specterops.io/](https://posts.specterops.io/saving-your-access-d562bf5bf90b)

```
@implementation DemoScreenView
- (instancetype)initWithFrame: (NSRect)frame isPreview: (BOOL) isPreview
   NSLog(@"hello_screensaver %s", __PRETTY_FUNCTION_);
    self = [super initWithFrame: frame isPreview: isPreview];
   if (self) {
        [self setAnimationTimeInterval:1/30.0];
    return self;
- (void)startAnimation
   NSLog(@"hello_screensaver %s", __PRETTY_FUNCTION_);
    [super startAnimation];
- (void) stopAnimation
   NSLog(@"hello_screensaver %s", __PRETTY_FUNCTION_);
    [super stopAnimation];
```
- [saving-your-access-d562bf5bf90b](https://posts.specterops.io/saving-your-access-d562bf5bf90b)
- bundles with .saver extension
- placed in \*/Library/Screen Savers
- Xcode come with template project

### Screen Savers

- loaded by:
	- /System/Library/Frameworks/ ScreenSaver.framework/PlugIns/ legacyScreenSaver.appex/Contents/ MacOS/legacyScreenSaver
	- sandboxed :( with not too many rights

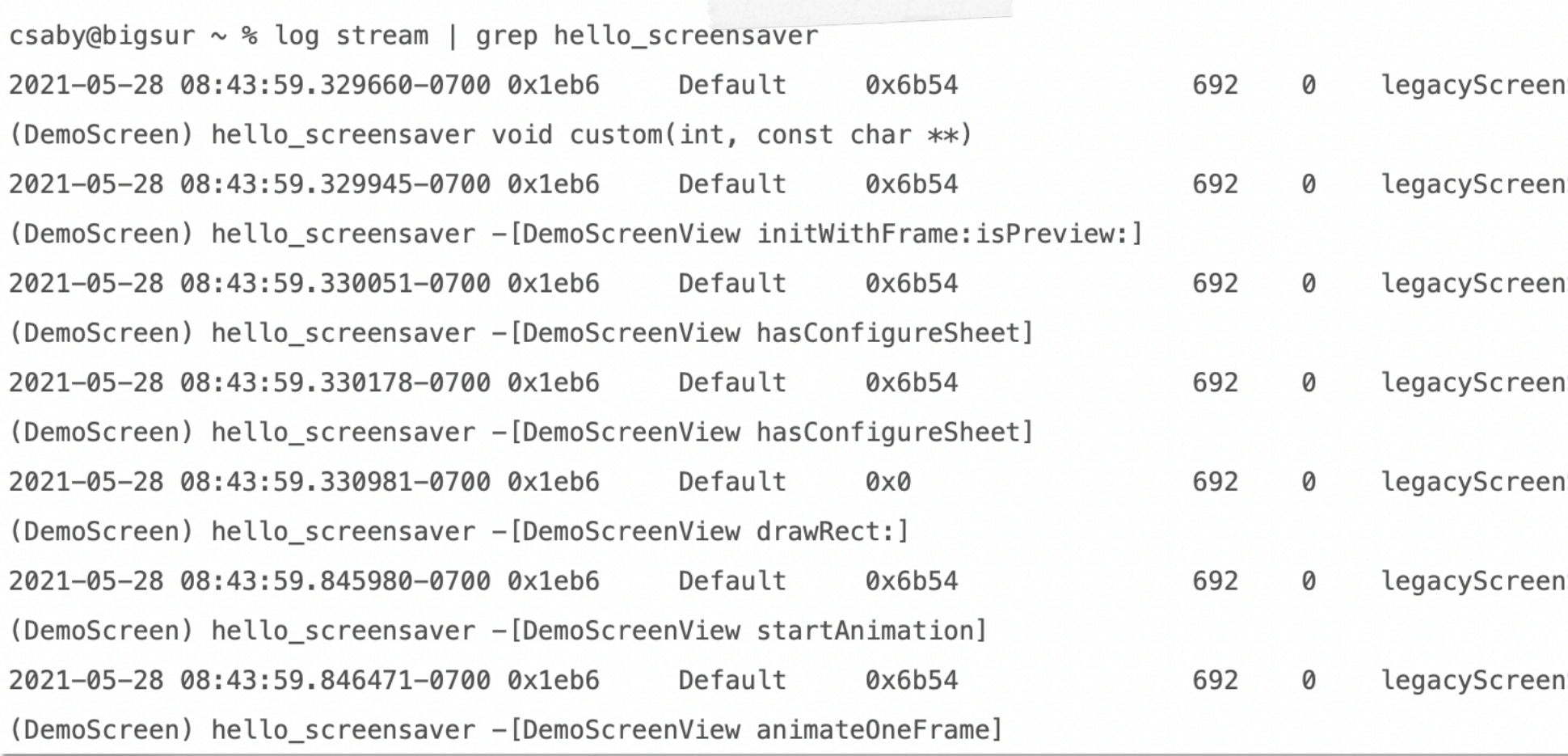

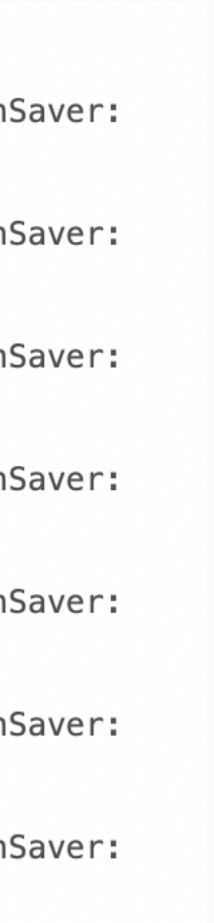

### Screen Savers - detection

- new files in: (~)/Library/Screen Savers
- files loaded by legacyScreenSaver
- any new .saver bundle

### **Ep 6: Color Pickers**

### Color Pickers

- wut??? this:
- located in (~)/Library/ColorPickers
- .colorPicker bundles
- loaded by LegacyExternalColorPickerServicex86\_64
- sandboxed :(

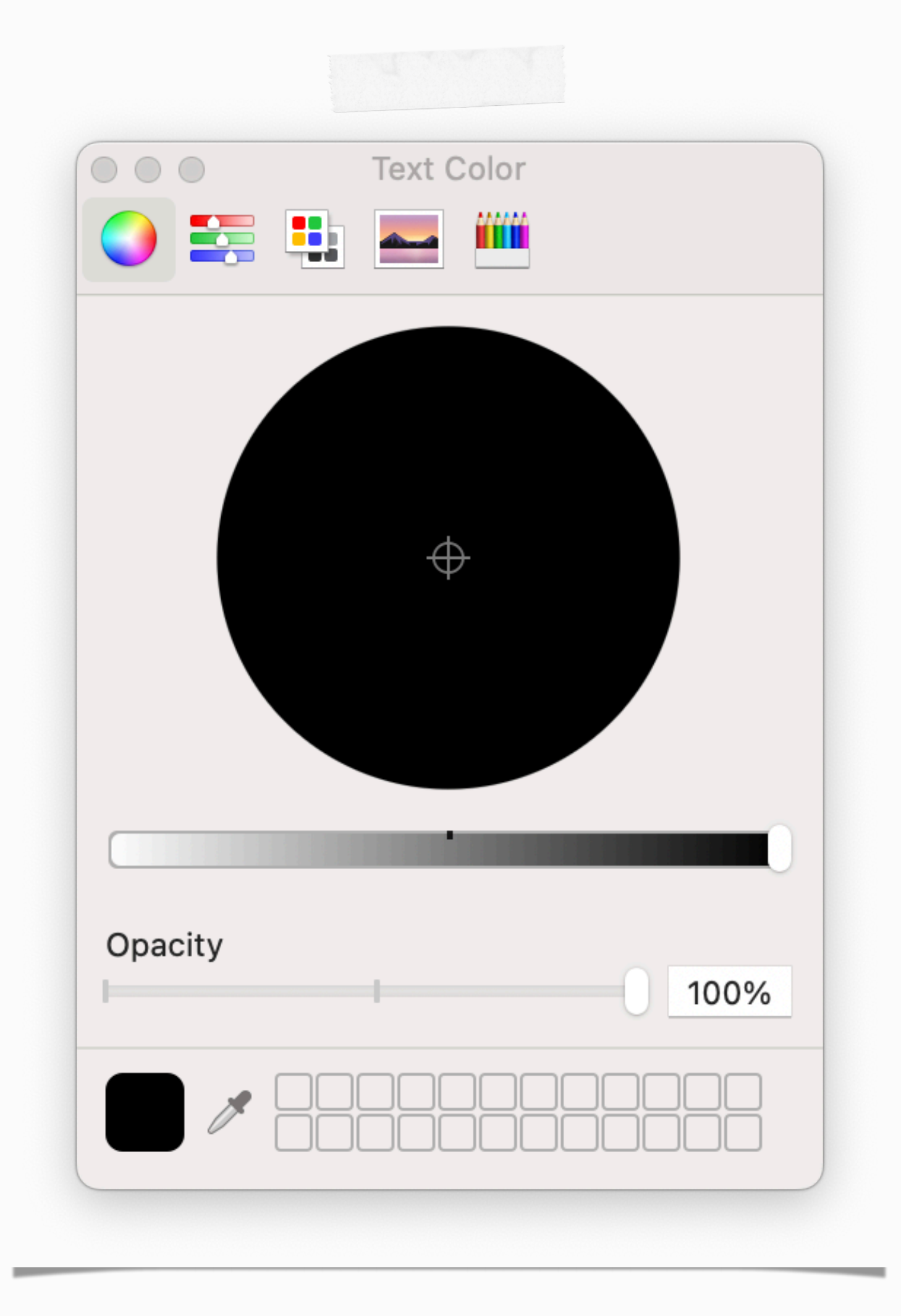

# Color Pickers - detection

- new files in: (~)/Library/ColorPickers
- files loaded by LegacyExternalColorPickerService-x86\_64
- any new .colorPicker bundle

**Ep 7: Periodic Scripts**

### Periodic Scripts

- maintenance scripts, FreeBSD origin
- run daily, weekly, monthly
- 

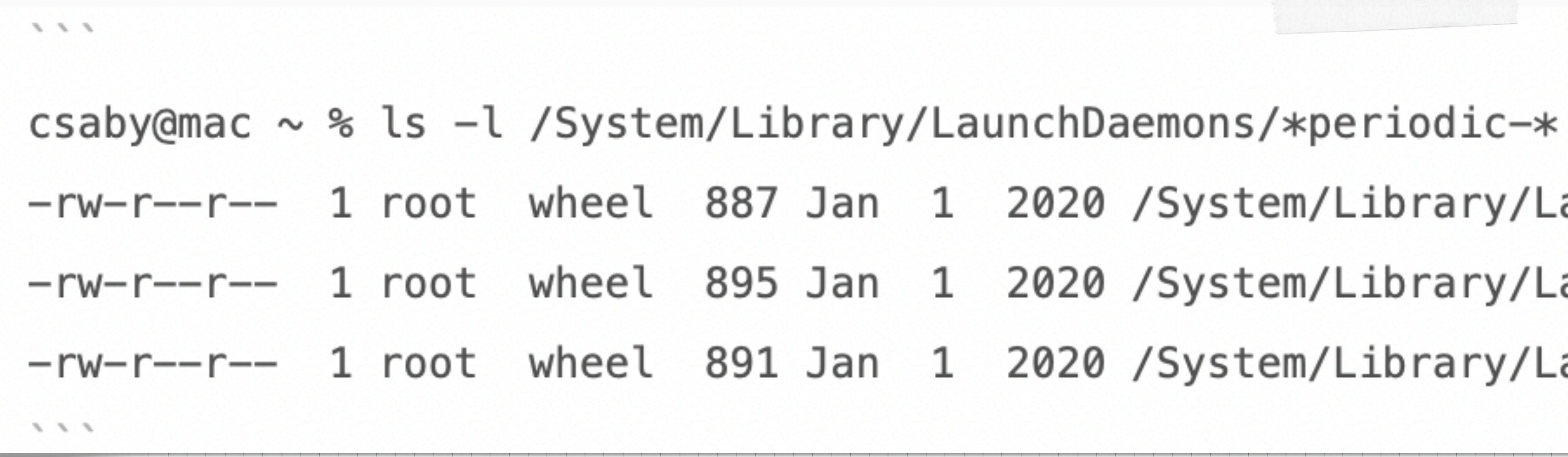

#### • /usr/libexec/periodic-wrapper launches /usr/sbin/periodic (bash script)

1 root wheel 887 Jan 1 2020 /System/Library/LaunchDaemons/com.apple.periodic-daily.plist 1 root wheel 895 Jan 1 2020 /System/Library/LaunchDaemons/com.apple.periodic-monthly.plist -rw-r--r-- 1 root wheel 891 Jan 1 2020 /System/Library/LaunchDaemons/com.apple.periodic-weekly.plist

# Periodic Scripts

- scripts are located in
	- /etc/periodic/
- config file: /etc/defaults/periodic.conf
	- local scripts:/usr/local/etc/periodic
	- LPE till 11.5 if homebrew is installed
- 999.local, more locations!! $\sim 1000$
- -
	- # 999. local
	-
	- # 999. local
	-
	- # 999. local
	-

```
csaby@mac ~ % diff periodic_11.4 periodic_11.5
\mathbf{R} \rightarrow \mathbf{R}result=(\n\prime/usr/bin/stat -f '%Su %Ul' $file')
user=\{result[0]}
hardlinks = ${result[1]}if [ $hardlinks -ne 1 ]; then
    skippedlist+=("$file")
    continue
fi
/usr/bin/su $user -c $file </dev/null >$tmp_output 2>&1
\sim 1.1 \pm
```
csaby@mac /etc % grep .local /etc/defaults/periodic.conf

```
daily_local="/etc/daily.local"
                                             # Local scripts
weekly_local="/etc/weekly.local"
                                         # Local scripts
monthly_local="/etc/monthly.local"
                                             # Local scripts
                local i sourced_files
```
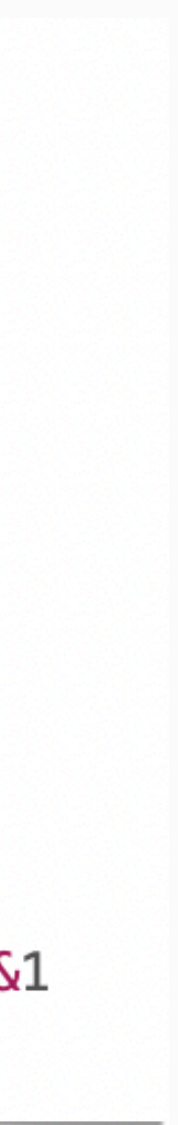

# Periodic Scripts - detections

- monitor the change of:
	- periodic conf file
	- any of the scripts
	- any of the folders containing scripts
	- weird processes launched by "periodic" -> can be baselined

# **Ep 8: Terminal Preferences**

### Terminal Preferences

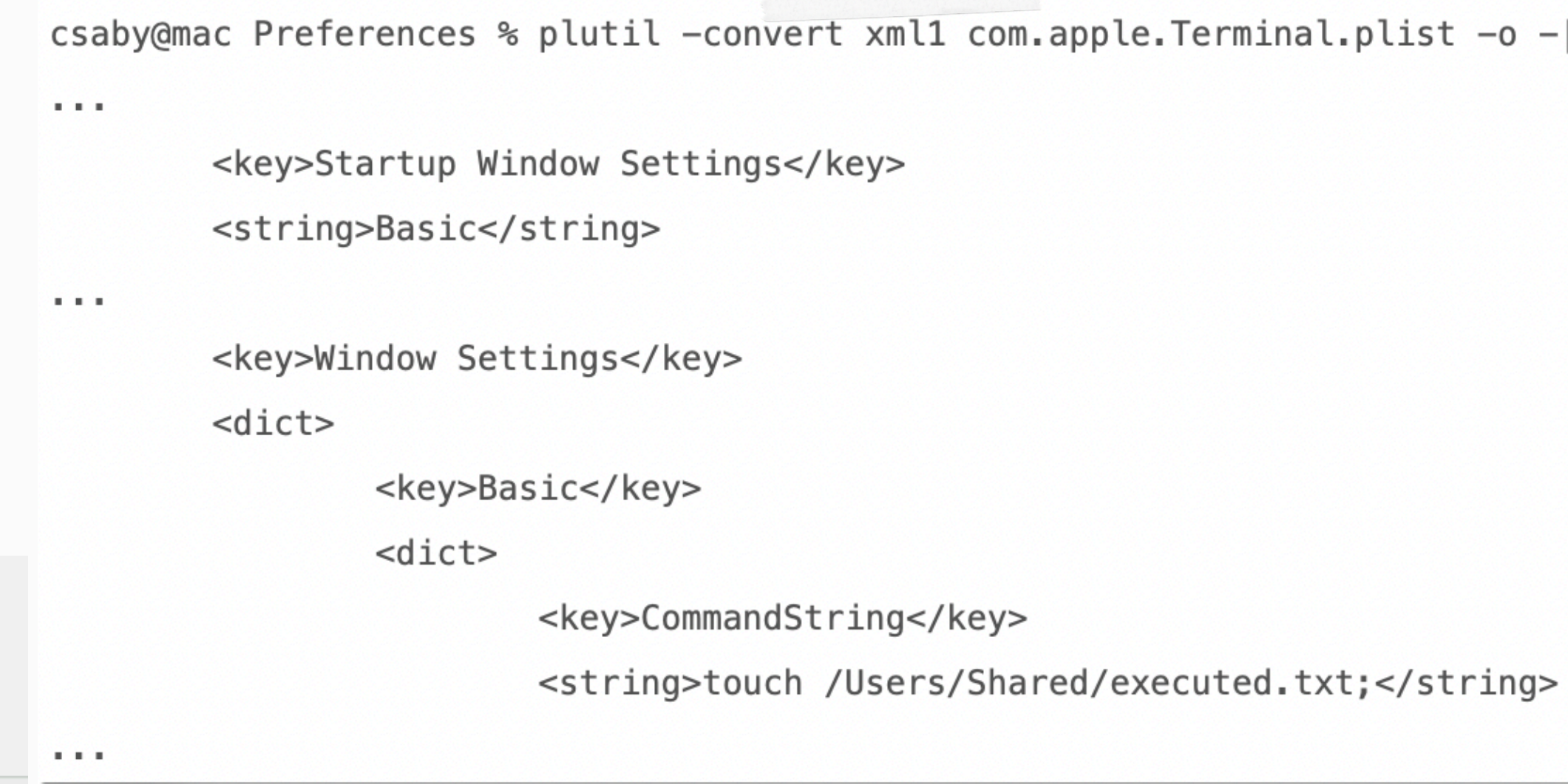

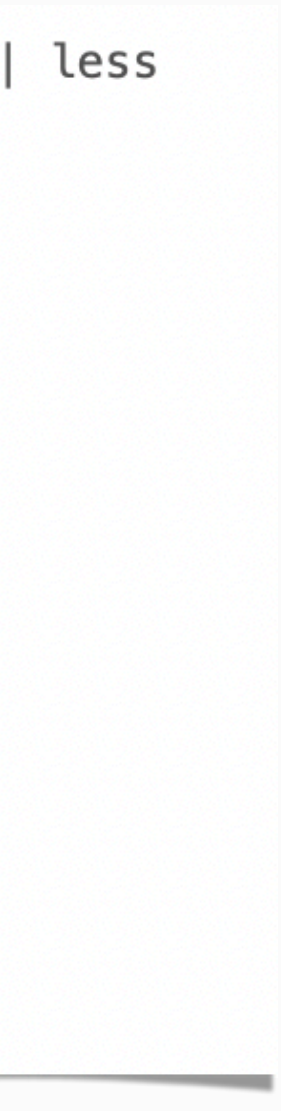

- Terminal has a startup command
- contained in its preferences: ~/Library/Preferences/ com.apple.Terminal.plist

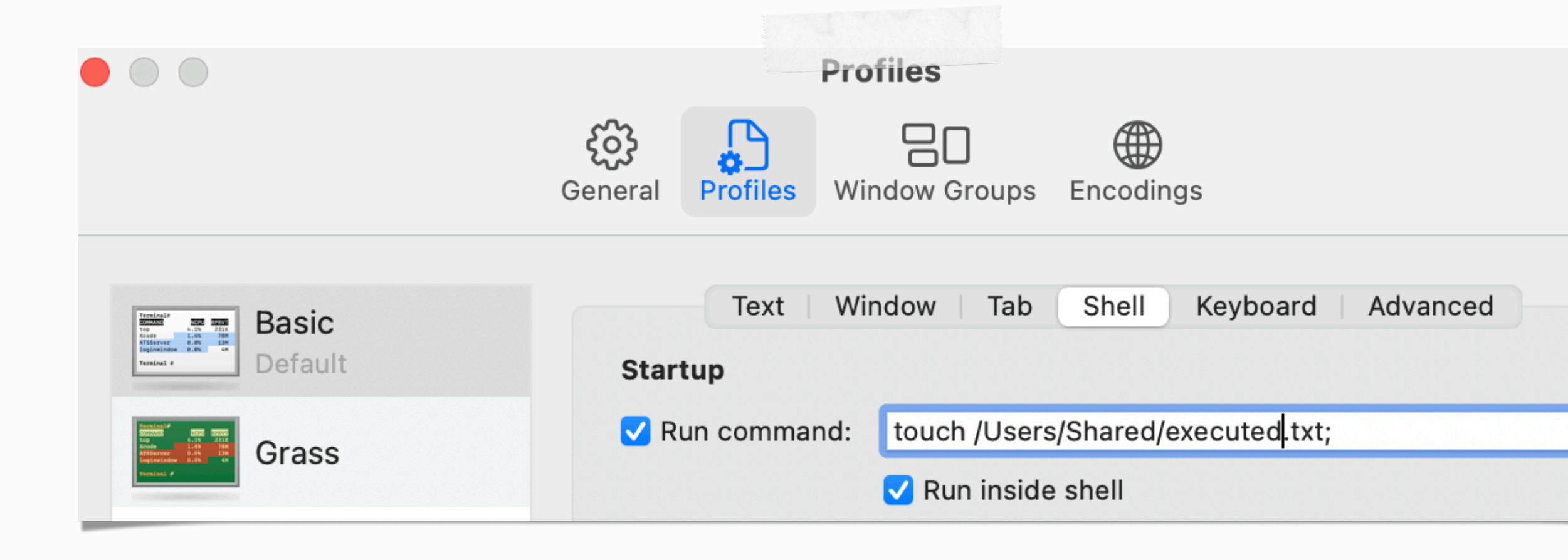

## Terminal Preferences - detection

• modification of the file ~/Library/Preferences/com.apple.Terminal.plist

# **Ep 9: emond, Event Monitor Daemon**

### emond

- previous work:
	- James Reynolds:<http://magnusviri.com/what-is-emond.html>
	- Chris Ross (@xorrior): <https://www.xorrior.com/emond-persistence/>
- service starts when there is file in /private/var/db/emondClients/
- processes rules from /etc/emond.d/rules/
- config: /etc/emond.d/emond.plist
	- contains additionalRulesPaths

<key>QueueDirectories</key>

 $\alpha$ rray>

<string>/private/var/db/emondClients</string>

 $\alpha$ /array>

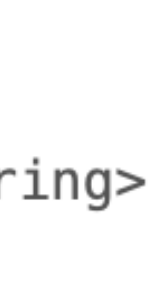

<!DOCTYPE plist PUBLIC "-//Apple//DTD PLIST 1.0//EN" "http://www.apple.com/DTDs/PropertyList-1.0.dtd"> <plist version="1.0">

<array>

 $<$ dict $>$ 

# emond

<key>name</key>

<string>create file</string>

<key>enabled</key>

<string>-c</string>

 $<$ true/>

<string>touch /Library/emondstarted.txt</string>

<key>eventTypes</key>

<array>

<string>startup</string>

 $$ 

<key>actions</key>

<array>

<dict>

<key>command</key>

<string>/bin/bash</string>

<key>user</key>

<string>root</string>

<key>arguments</key>

<array>

</array>

<key>type</key>

<string>RunCommand</string>

 $\lt/\text{dict}$ 

 $\langle$ array>

 $\langle$ dict>

 $\langle$ array>

 $<$ /plist> 

### emond - detection

- new files in /private/var/db/emondClients/
- new or changed files in /etc/emond.d/rules/
- change of /etc/emond.d/emond.plist
- child processes of emond

### **Ep 10: Folder Actions**

## Folder Actions

- detailed post by Cody Thomas: [https://posts.specterops.io/folder](https://posts.specterops.io/folder-actions-for-persistence-on-macos-8923f222343d)[actions-for-persistence-on-macos-8923f222343d](https://posts.specterops.io/folder-actions-for-persistence-on-macos-8923f222343d)
- script run when files are changed in monitored folders
- scripts are located in: (~)/Library/Scripts/Folder Action Scripts
- config at: ~/Library/Preferences/ com.apple.FolderActionsDispatcher.plist
	- plist contains embedded plist, which contains embedded plist

### Folder Actions

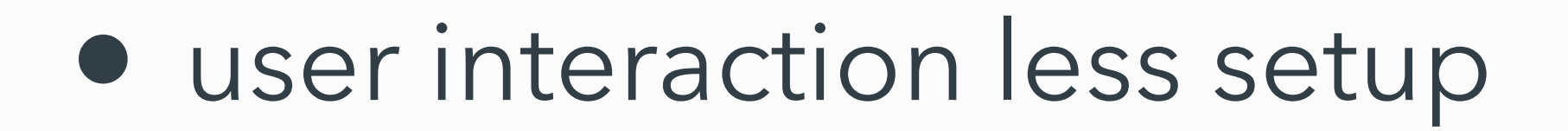

• Allows TCC prompting - user can be confused

csaby@mantarey ~ % mkdir -p "Library/Scripts/Folder Action Scripts" csaby@mantarey ~ % cp folderaction.scpt "Library/Scripts/Folder Action Scripts/" csaby@mantarey  $\sim$  % mkdir test csaby@mantarey ~ % cp com.apple.FolderActionsDispatcher.plist Library/Preferences

csaby@mantarey ~ % open "/System/Library/CoreServices/Applications/Folder Actions Setup.app/" csaby@mantarey ~ % killall "Folder Actions Setup"

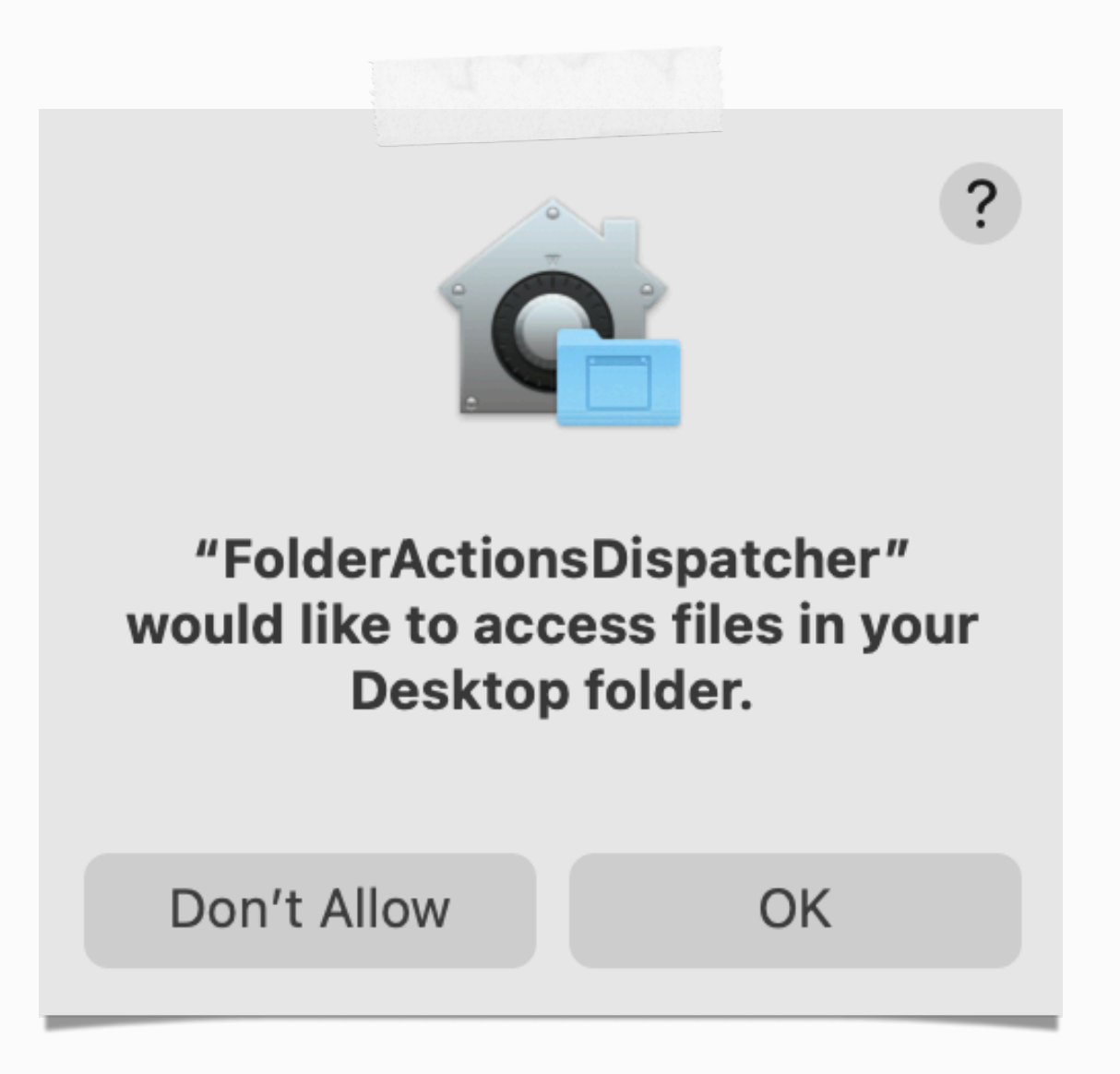

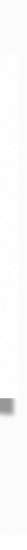

## Folder Actions - detection

- new or changed files in (~)/Library/Scripts/Folder Action Scripts
- change of ~/Library/Preferences/ com.apple.FolderActionsDispatcher.plist
- script is launched by /System/Library/Frameworks/ Foundation.framework/Versions/C/XPCServices/ com.apple.foundation.UserScriptService.xpc/Contents/MacOS/ com.apple.foundation.UserScriptService

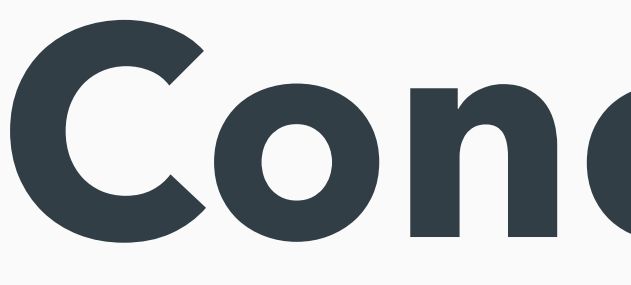

**Conclusion**

### Conclusion

- malware still mostly uses launchd plist files
- there are so many more unexplored options
- blue teams better prepare before
- follow my posts: <https://theevilbit.github.io/beyond/>

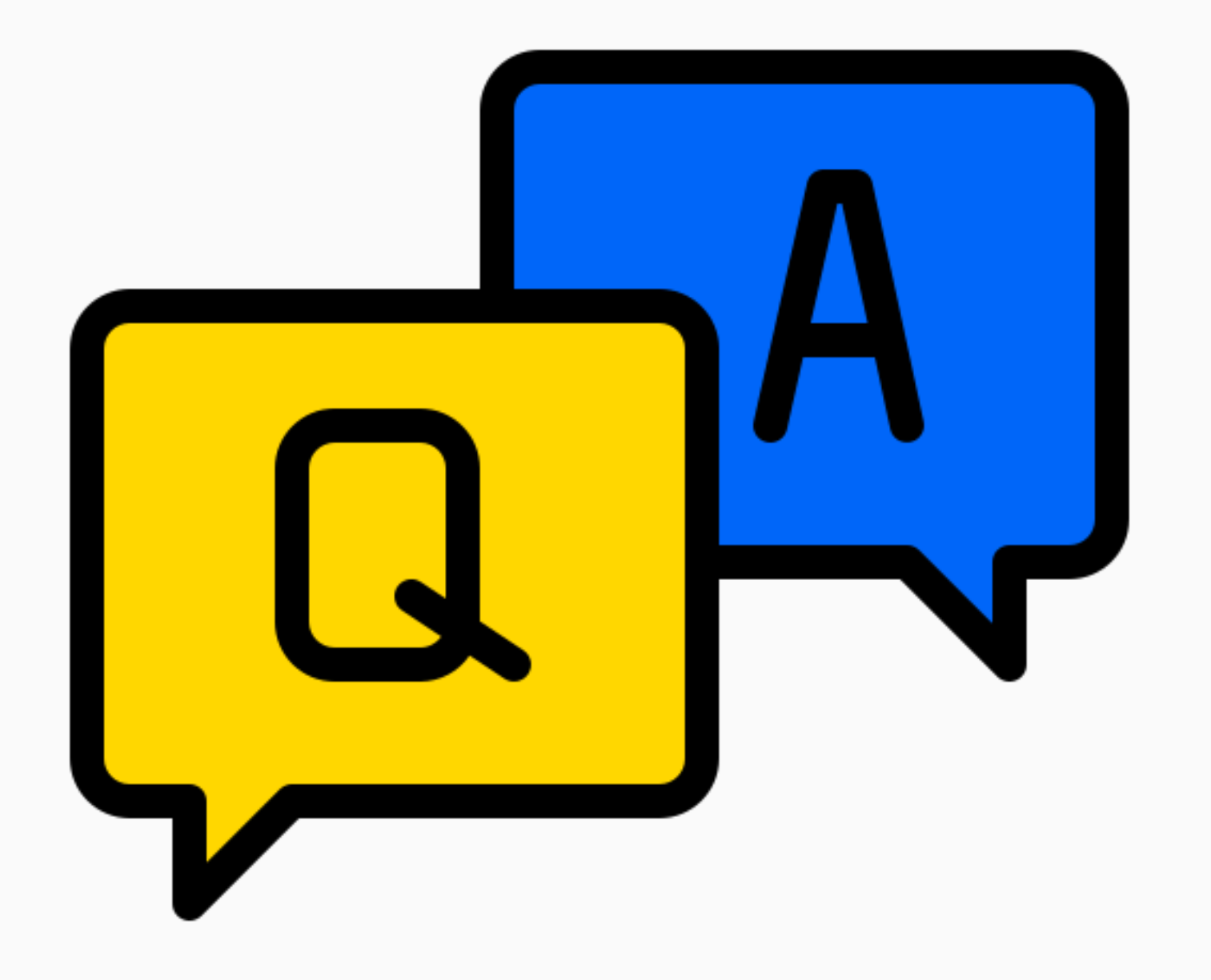

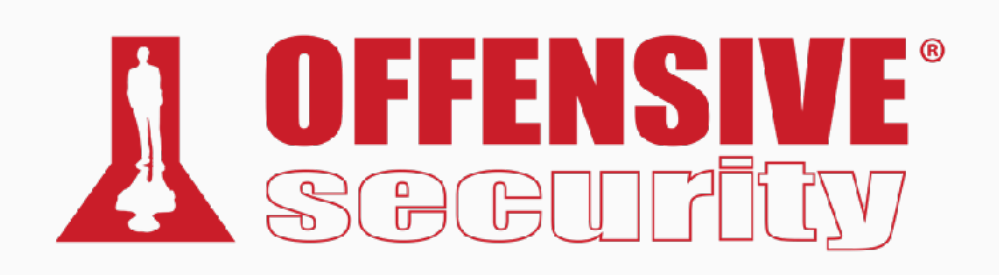

*Csaba Fitzl*

#### *Twitter: @theevilbit*

#### Icons

- flaticon.com
	- xnimrodx
	- Freepik